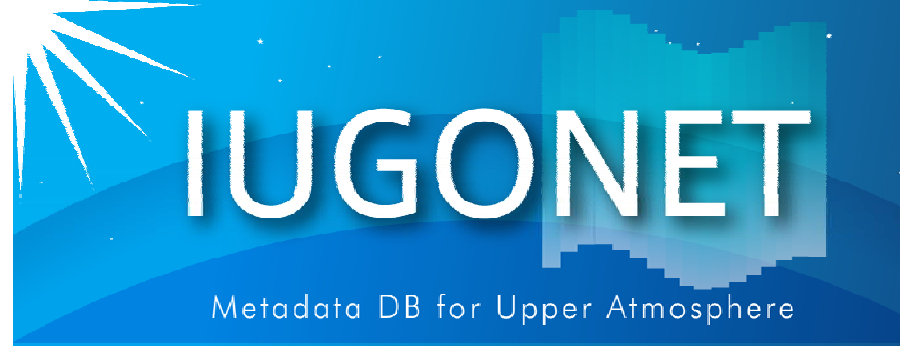

. **超高層大気長期変動の全地球**上ネットワーク観測・研究

# 中級編-2 2次元データ解析2(オーロラ画像、 SuperDARNレーダーデータ等)

## 田中良昌(極地研)

平成26年度国立極地研究所研究集会 「太陽-地球大気の地上多点観測データ総合解析ワークショップ」 @極地研(2014年8月20日)

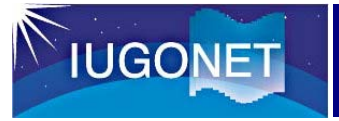

## この講習の目標

- • SuperDARNと同様の方法で、極地研の全天イメー ジャ(ASI)で撮影されたオーロラ画像を、地理座標 上にマッピングしてみる。
- • さらに、ASIデータとSDデータを同じ地図上にマッピ ングしてみる。

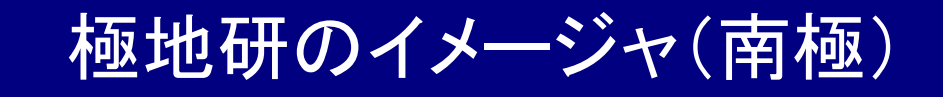

**IUGONET** 

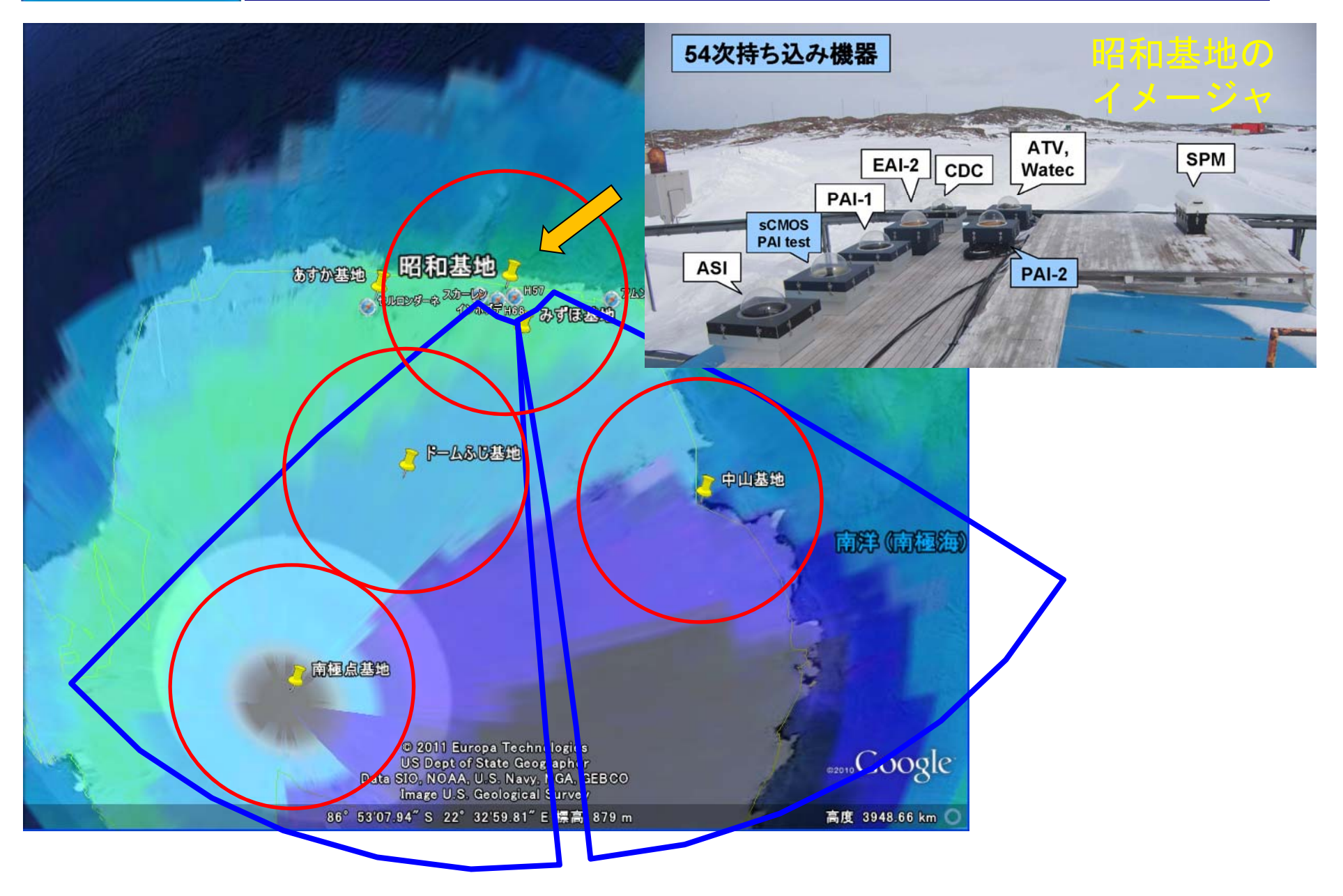

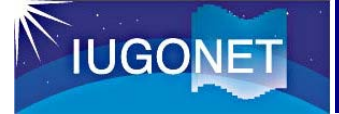

昭和基地のイメージャ(54次)

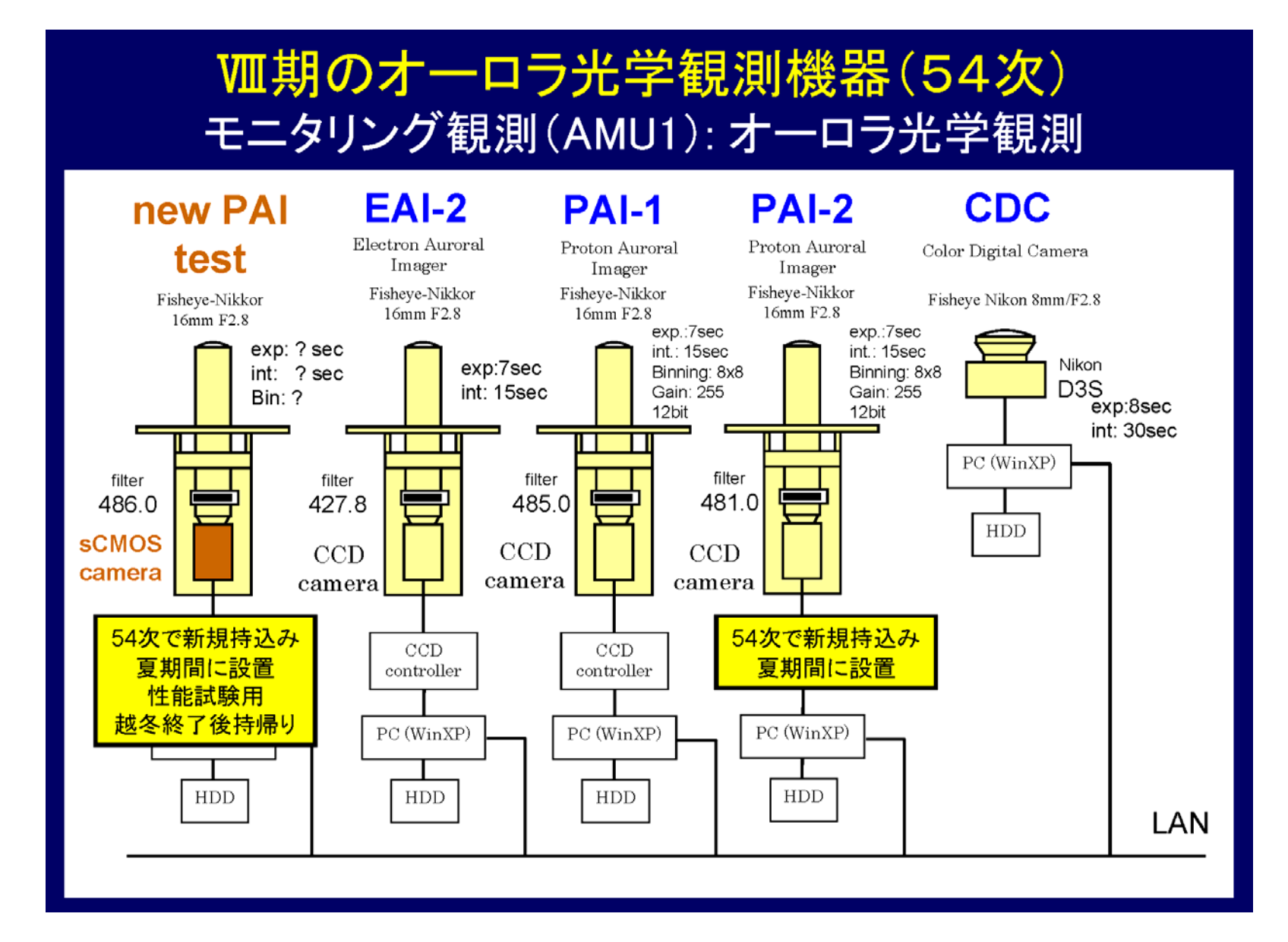

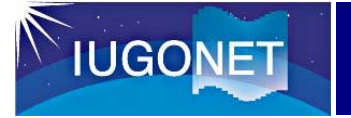

## 極地研のイメージャ(北欧)

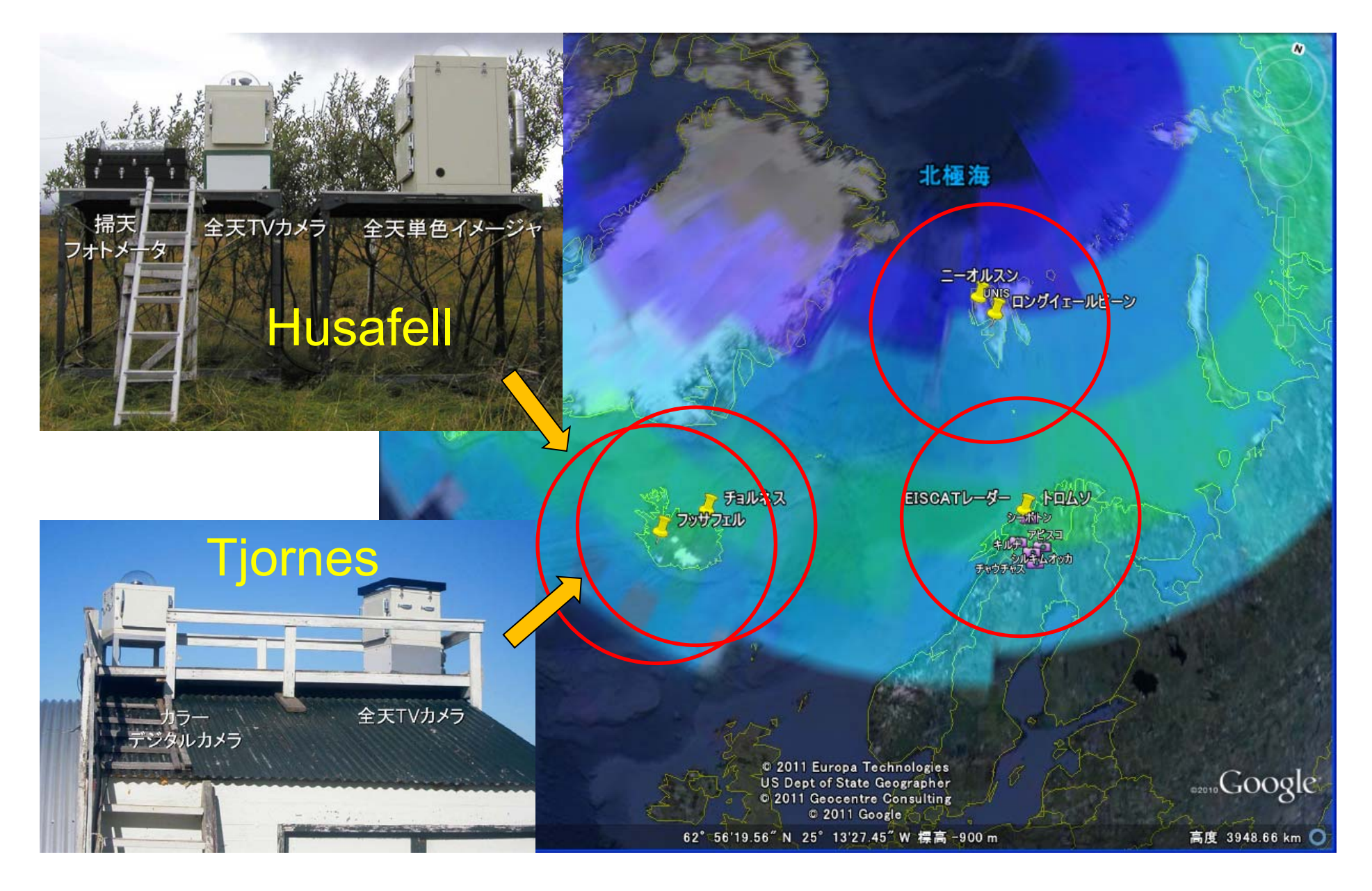

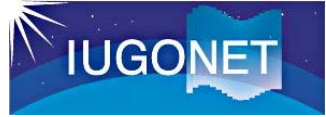

## トロムソの光学観測装置①

### **All-sky TV imagers (ATV)**

Sampling rate: 30 Hz, Operation: since 2003(?). Data after 2007 are archived in WS.

### **Wide/Narrow field-of-view TV imager (WTV/NTV)**

Sampling rate: 30 Hz, Operation: 2004-2005(?). Data after 2007 are archived in WS.

### **Narrow field-of-view Watec imagers (NWIs)**

Sampling rate: 1-4 Hz, Operation: since Oct 2010.

### **All-sky Watec imagers (AWIs)**

Sampling rate: 1-2 Hz, Operation: since Mar 2010.

### **Narrow field-of-view auroral camera (NAC v1/v2 )**

Sampling rate: 0.5 - a few sec, Operation: 2003-2005(?), Oct 2011-

### **All-sky Color Digital camera (CDC)**

Sampling rate: 30 sec, Operation: since 2003.

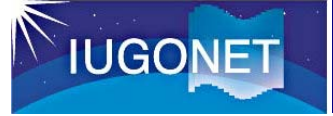

## トロムソの光学観測装置②

#### **Narrow field-of-view Watec imagers (NWIs)**

Sampling rate: 1-4 Hz, Operation: since Oct 2010 Lens: Yakumo 25mm, F0.95, FOV: 15 deg x 11 deg

### 今回の講習会で扱うイメージャは、このタイプ。 **↓**

### **All-sky Watec imagers (AWIs)**

Sampling rate: 1-2 Hz, Operation: since Mar 2010 Filter: Baader RGB filters (since Oct 2011)

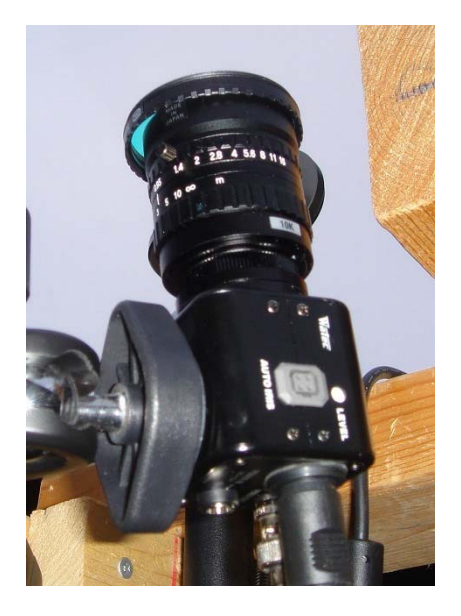

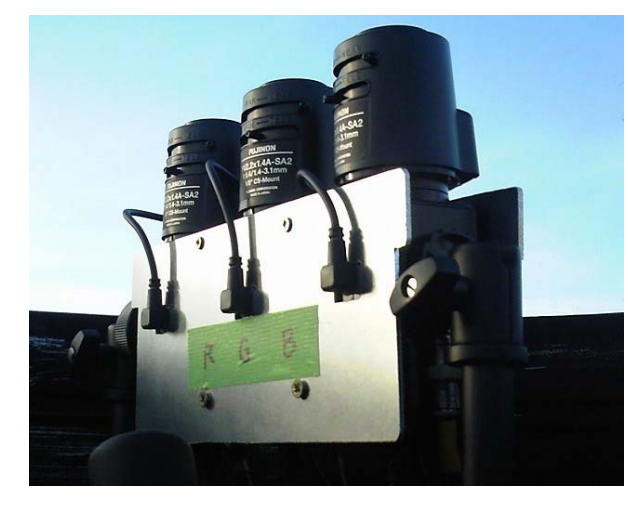

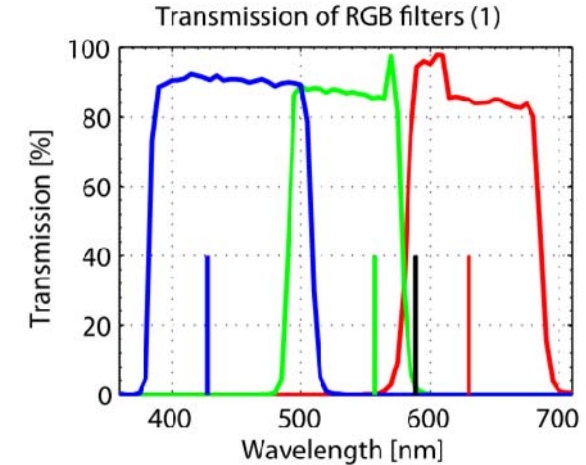

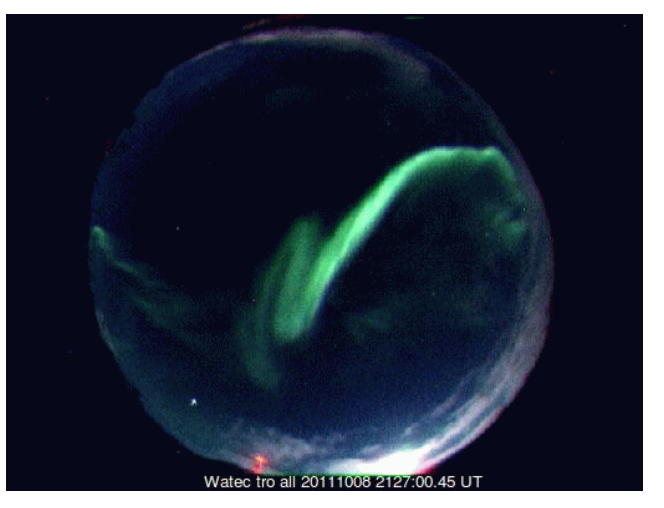

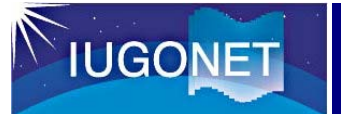

## 実習1:ケオグラムのプロット

- 1. IDL> thm\_init (初期化)
- 2. THEMIS> timespan,'2012-01-22', 1(日時設定)
- 3. THEMIS> iug\_load\_ask\_nipr, site='hus' (Husafellの全天イメージャのケオグラムをロード)
- 4. THEMIS> tplot names(ロードされたデータを確認)

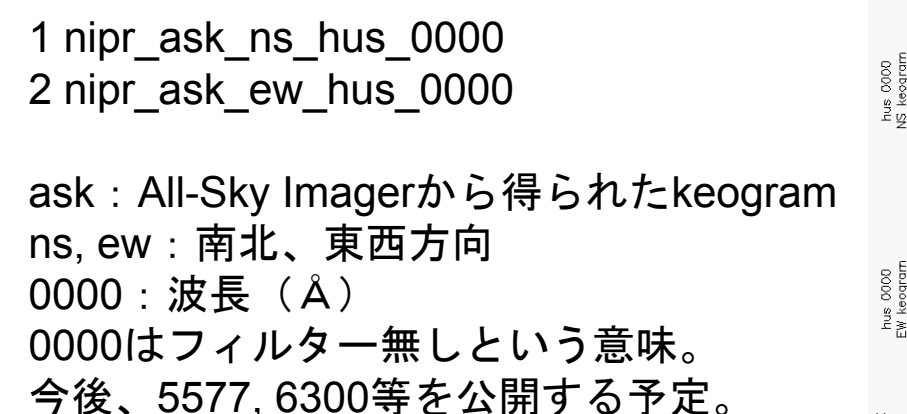

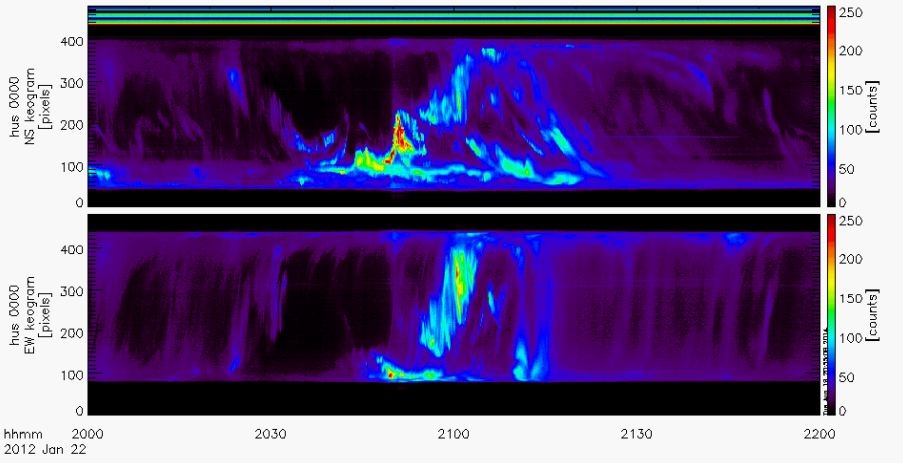

- 5. THEMIS> tplot, ['nipr\_ask\_ns\_hus\_0000', 'nipr\_ask\_ew\_hus\_0000'] (ケオグラムをプロット。tplot, [1, 2] でも同じ。)
- 6. THEMIS> tlimit, '2012-01-22/20', '2012-01-22/22' (時刻の範囲を絞る。)

#### **UGONET** 実習2:全天イメージャ(ASI)画像のロード

7. THEMIS> timespan,'2012-01-22/20:30', /min, 30 (時刻範囲を変更)

注意: ASIのデータは1時間毎に分割されていますが、1ファイルのサイズが 50MB程度あるため、ダウンロードに時間がかかり、メモリーも多く消費しま す。そのため、timespanはせいぜい1時間に設定してください。

8. THEMIS> iug\_load\_asi\_nipr, site='hus' (Husafell のASIデータをロード。)

9. THEMIS> tplot\_names (ロードされたデータを確認)

1 nipr\_ask\_ns\_hus\_0000 2 nipr\_ask\_ew\_hus\_0000 3 nipr\_asi\_hus\_0000 ←これが2次元画像データ 4 nipr\_asi\_hus\_0000\_azel 5 nipr\_asi\_hus\_0000\_pos\_cen 6 nipr\_asi\_hus\_0000\_pos\_cor

4 ~ 6には、ASI画像の画素の方向や位置に関する情報が入っている。ユーザは、 これらを使うことはほとんど無いので、無視して良い。

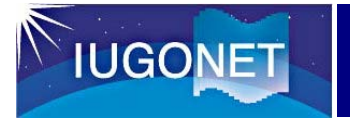

## 実習3:ASI画像のプロット

10. THEMIS> tplot, ['nipr\_ask\_ns\_hus\_0000',\$ 'nipr\_asi\_hus\_0000'] (NSケオグラムとASIの時系列プロット)

11. THEMIS> window,1,xsize=480,ysize=480 (新しいウィンドウを開く)

※xsize, ysize を480としているのは、ASIの画素 数が480x480だから。

12. THEMIS> ctime, /cut (マウスで選んだ時刻の 2次元画像を表示)

※右クリックで終了。

終わったら、ウィンドウは消しておく。

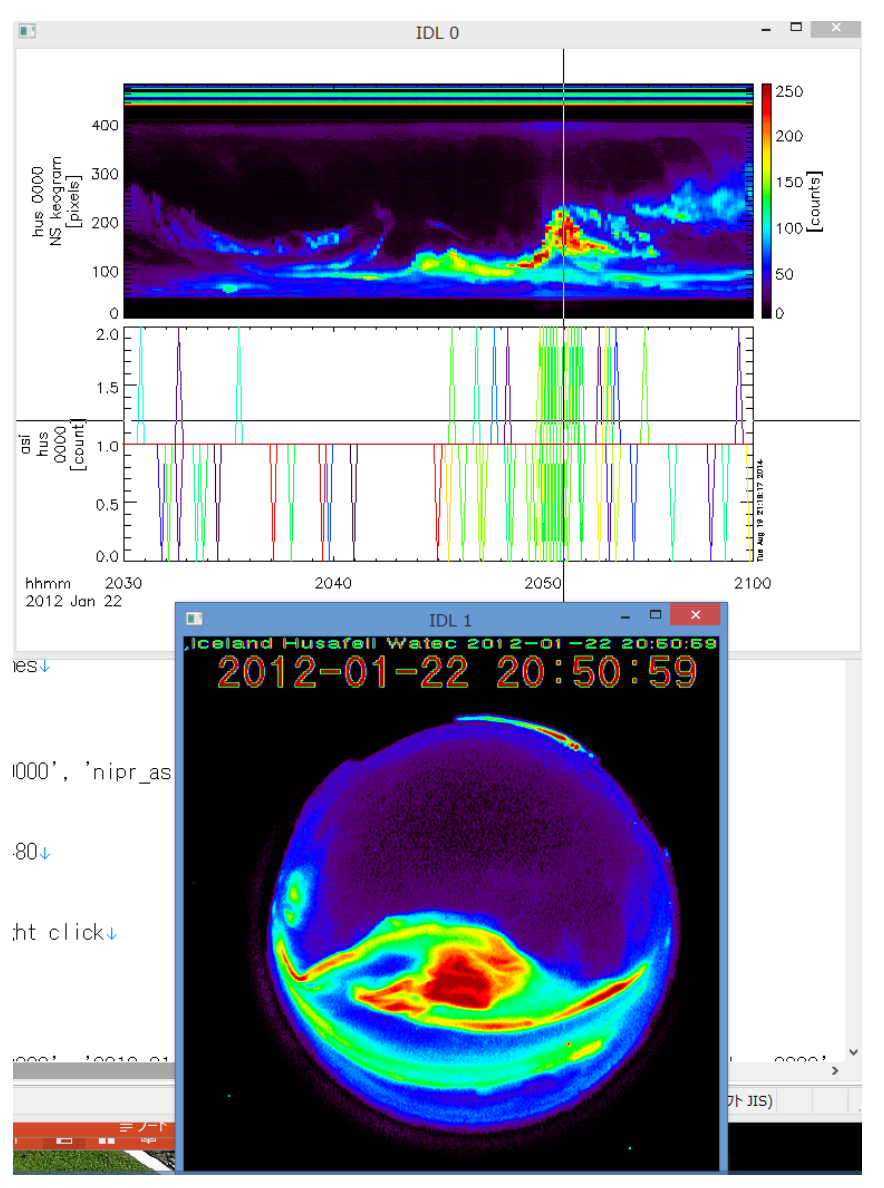

#### 実習4:ASI画像を地図上にプロットする **IUGONET**

- 13. THEMIS> map2d\_time, '2012-1-22/20:50' (2次元データを地図上にプロットするための時刻を設定)
- 14. THEMIS> window, 1, xsize=600, ysize=600 & erase (新しいウィンドウを開く)
- 15. THEMIS> map2d\_set, glatc=65., glonc=0., \$ scale=30e+6, /label (地理座標を表示する。中心座標を緯度65°、 経度 0°に指定。)

16. THEMIS > overlay map asi nipr, \$ 'nipr\_asi\_hus\_0000' (ASIデータを地図上にプロット)

マッピング高度は、デフォルトでは110km。 パンクロ画像の場合、引数 altitude を使うこと で、90, 110, 150, 250kmのマッピング高度を 選択できる。

 $\varphi$  : overlay map asi nipr, 'nipr asi hus 0000', \$ altitude=90

17. THEMIS> overlay\_map\_coast (海岸線をプロット)

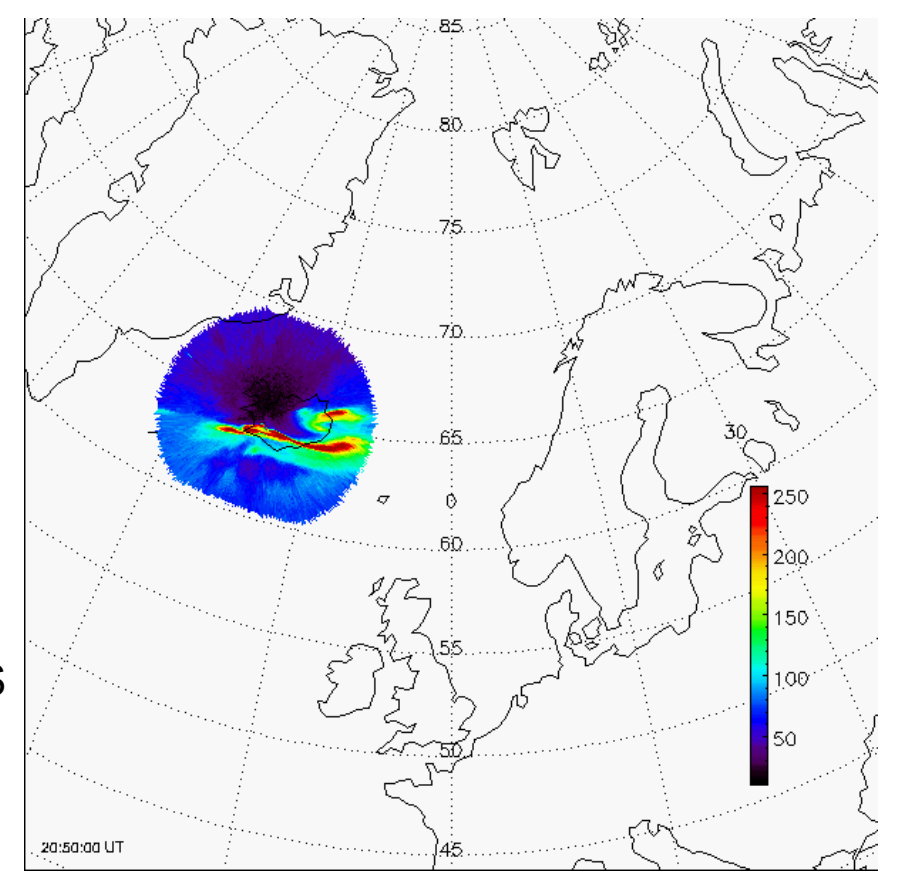

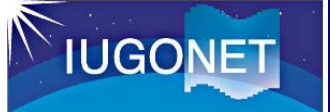

## 実習5:ASI画像を重ね描きする

18. THEMIS> time\_clip, 'nipr\_asi\_hus\_0000', '2012-01-22/20:45', '2012-01-22/20:55', \$ newname='nipr\_asi\_hus\_0000'

(nipr\_asi\_hus\_0000から時刻20:45 <sup>~</sup>20:55のみのデータを取り出す)

注意: time\_clipは、tplot変数からある時刻範囲 のデータを取り出すルーチンです。引数に、 newname='nipr\_asi\_hus\_0000' を加えることで、元のtplot変数に上書きしてい ます。この作業は、ASIデータのサイズが大きい ので、メモリーを節約するために行っています。

- 19. THEMIS> iug load asi nipr, site='tro' (Tromso のASIデータをロード)
- 20. THEMIS> time\_clip, 'nipr\_asi\_tro\_0000', \$ '2012-01-22/20:45', '2012-01-22/20:55', \$ newname='nipr\_asi\_tro\_0000' (再び、time\_clip)
- 21. THEMIS> overlay\_map\_asi\_nipr, \$ 'nipr\_asi\_tro\_0000', /nocolorscale (Tromso のASIデータを地図上にプロット)

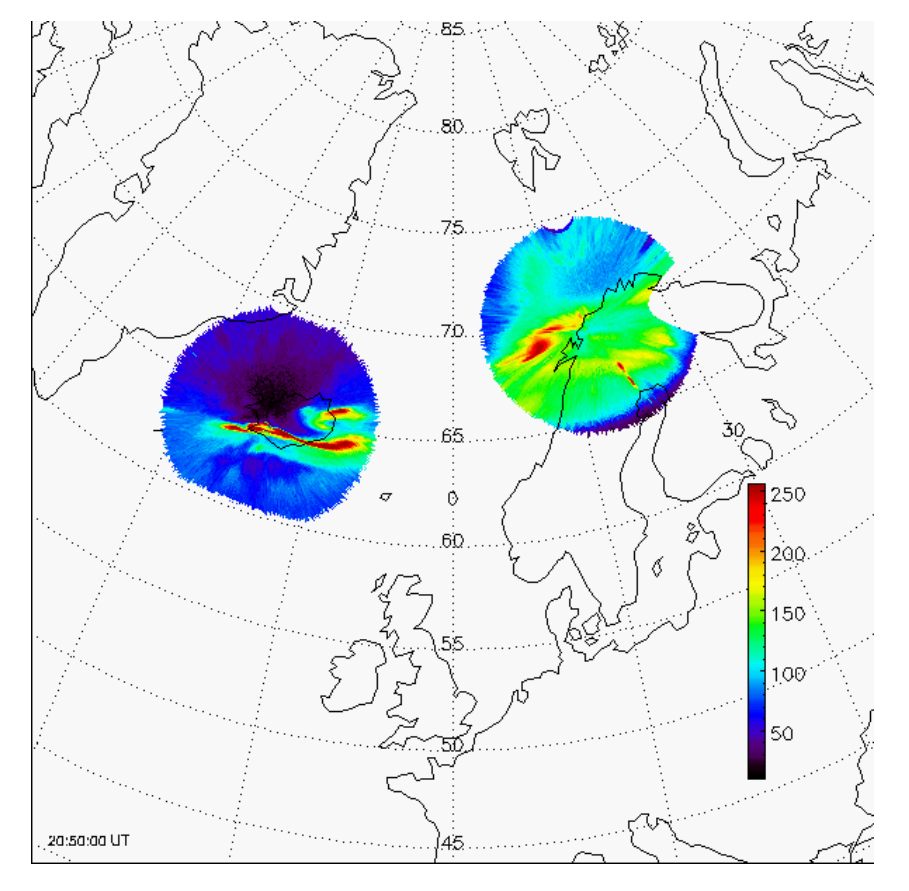

22. THEMIS> overlay map coast (海岸線をプロット)

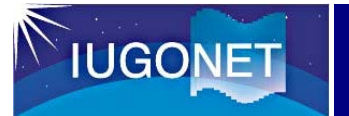

## 実習6:複数時刻のプロット

23. THEMIS> map2d init, glatc=68., glonc=-5., scale=20e+6 (中心の地理座標とscaleをセット)

24. THEMIS> map2d\_time, '2012-1-22/20:46'(時刻を指定)

25. THEMIS> plot\_map\_asi\_nipr, \$ ['nipr\_asi\_hus\_0000', 'nipr\_asi\_tro\_0000'],  $$$ position=[0, 0.5, 0.5, 1.0], tlcharsize=2., \$ /coast, /nocolorscale, /erase (plot map asi niprを使ってプロット)

あとは、時刻とpositionを変えながら繰り返し。

THEMIS> map2d\_time, '2012-1-22/20:48' THEMIS> plot map asi nipr, \$ ['nipr\_asi\_hus\_0000', 'nipr\_asi\_tro\_0000'], \$ position=[0.5, 0.5, 1.0, 1.0], tlcharsize=2., \$ /coast, /nocolorscale THEMIS> map2d\_time, '2012-1-22/20:50' THEMIS> plot map asi nipr, \$ ['nipr\_asi\_hus\_0000', 'nipr\_asi\_tro\_0000'], \$ position=[0, 0, 0.5, 0.5], tlcharsize=2., \$ /coast, /nocolorscale THEMIS> map2d\_time, '2012-1-22/20:52' THEMIS> plot map asi nipr, \$ ['nipr\_asi\_hus\_0000', 'nipr\_asi\_tro\_0000'], \$ position=[0.5, 0, 1.0, 0.5], tlcharsize=2., \$ /coast, /nocolorscale, colorscalepos=[0.05, 0.65, 0.08, 0.95]

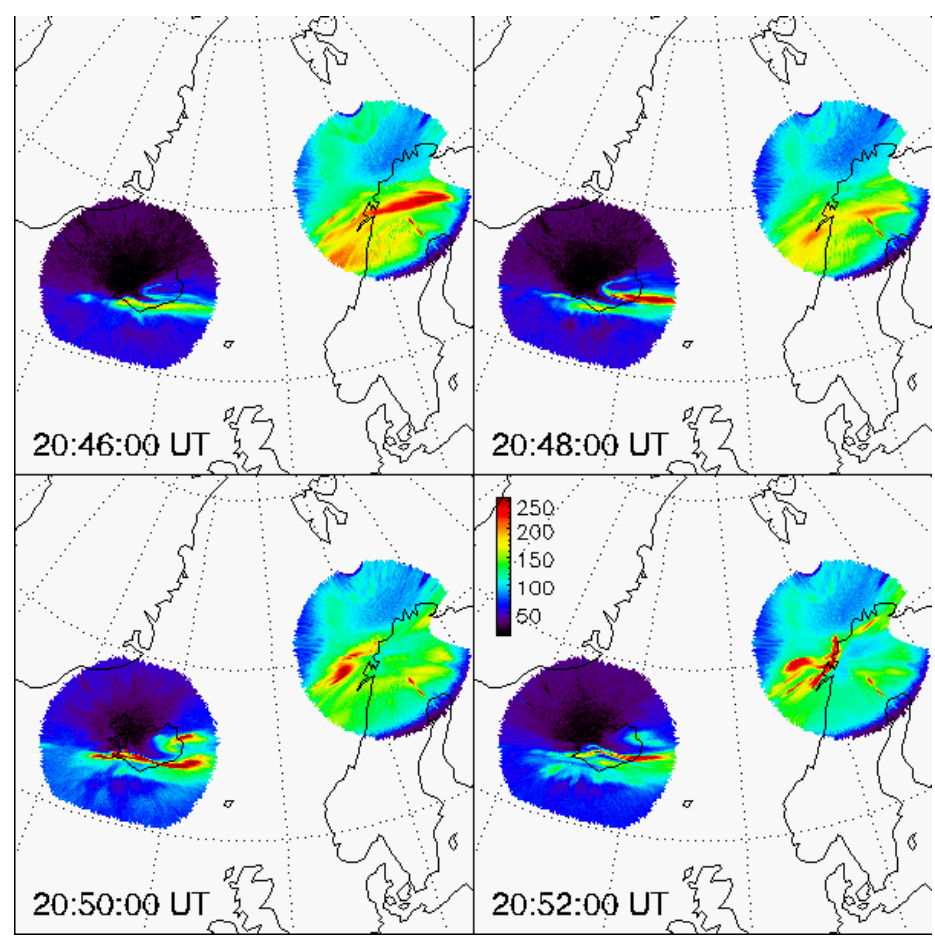

#### 実習7:ASIデータとSDデータの重ね描き① **IUGONET**

26. THEMIS> del\_data, '\*'(tplot変数を全て削除)

- 27. THEMIS> timespan,'2012-01-22/16', /hour, 1 (時刻を変更)
- 28. THEMIS> iug load asi nipr, site='tro' (Tromso のASIデータをロード)
- 29. THEMIS> time\_clip, 'nipr\_asi\_tro\_0000', \$ '2012-01-22/16:30', '2012-01-22/16:40', \$ newname='nipr\_asi\_tro\_0000' (念のため、time\_clip で10分間を切り出す)

30. THEMIS> map2d\_set, glatc=70., glonc=20., \$ scale=20e+6, /label, /erase (地理座標を表示する。)

31. THEMIS> loadct, 0 (カラーテーブルを白黒に変更する)

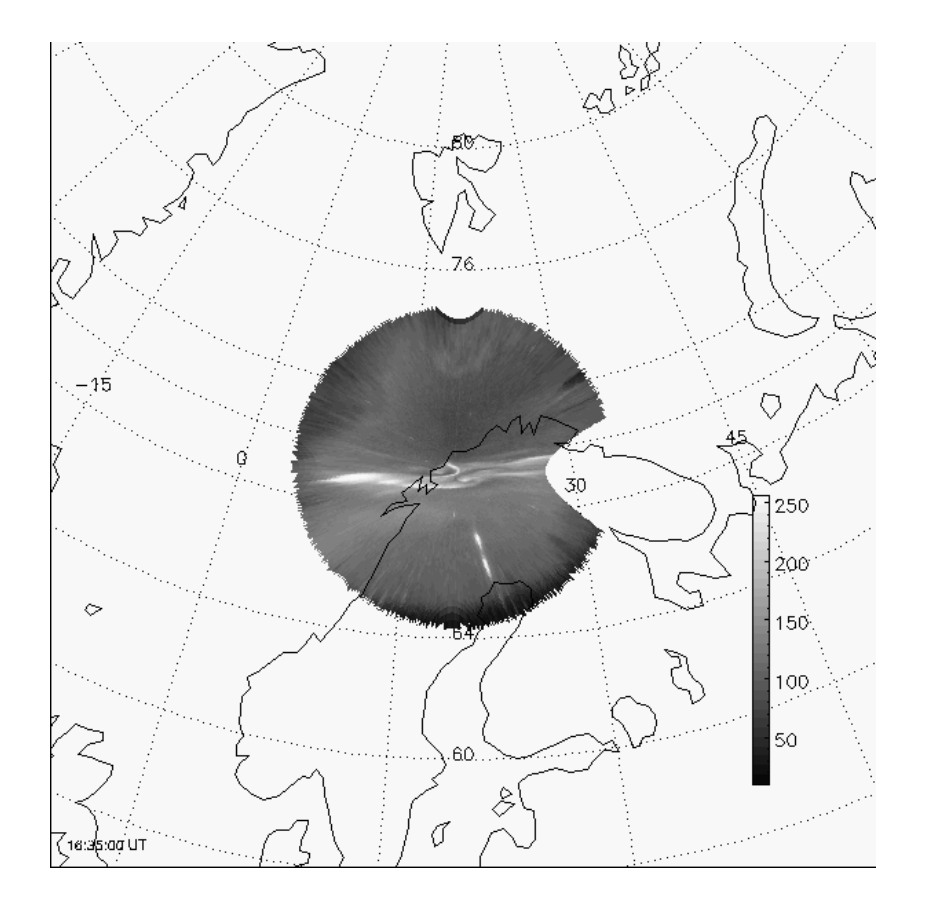

32. THEMIS> overlay\_map\_asi\_nipr, 'nipr\_asi\_tro\_0000'(ASIデータをプロット)

33. THEMIS> overlay\_map\_coast(海岸線をプロット)

#### **IUGONET** 実習8:ASIデータとSDデータの重ね描き2

34. THEMIS> iug\_load\_sdfit, site='han', \$ /get\_support\_data (Hankasalmi のSuperDARNデータをロード)

35. THEMIS> loadct\_sd, 44 (SDのイオン速度表示用カラーテーブルに変更)

36. THEMIS> overlay\_map\_sdfit, 'sd\_han\_vlos\_2', \$ pixel=0.5, colorscalepos=[0.85,0.5,0.87,0.9], \$ /notimelabel(SDイオン速度を重ね描き)

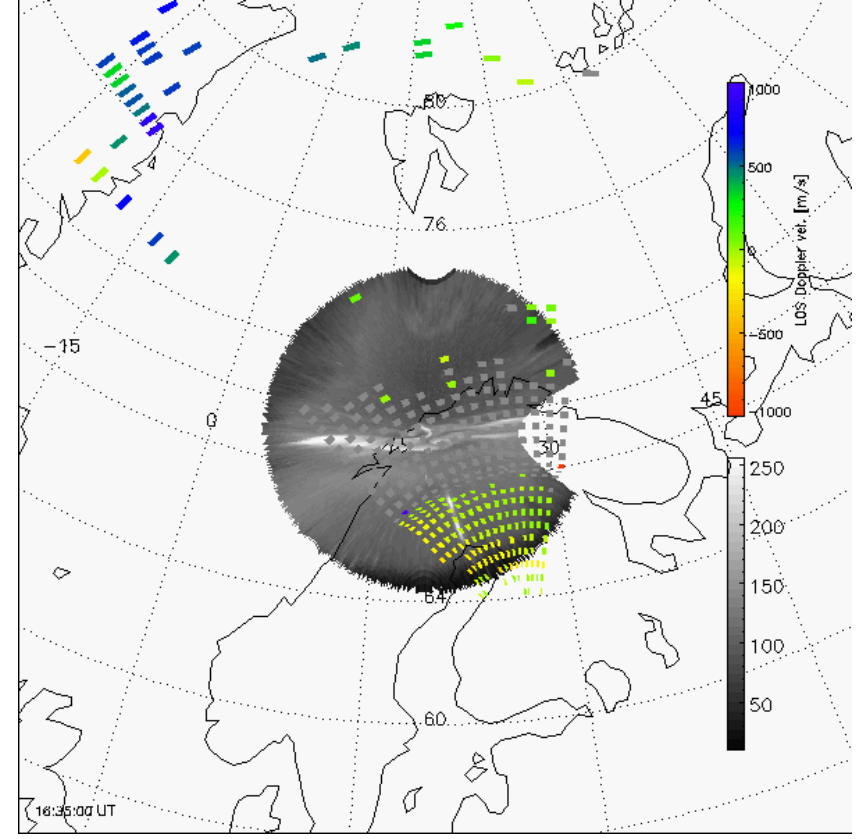

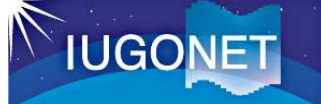

## 実習9:より高度な解析に向けて

#### 37. THEMIS> get\_data\_asi\_nipr, 'nipr\_asi\_tro\_0000', set\_time='2012-1-22/16:30', \$ data=d, /aacgm

#### (ASIデータから、時刻16:30の画像情報を取り出す。) 注意: 画素数が多い場合、AACGMを指定すると計算に時間がかかります。遅い場合は、 AACGMのdllを利用してください。(詳細は、堀 or 田中までお問い合わせください。)

#### 38. THEMIS> help, d, /str

(構造体 d の情報を見る)

\*\* Structure <21630c8>, 17 tags, length=12000056, data length=12000052, refs=1:

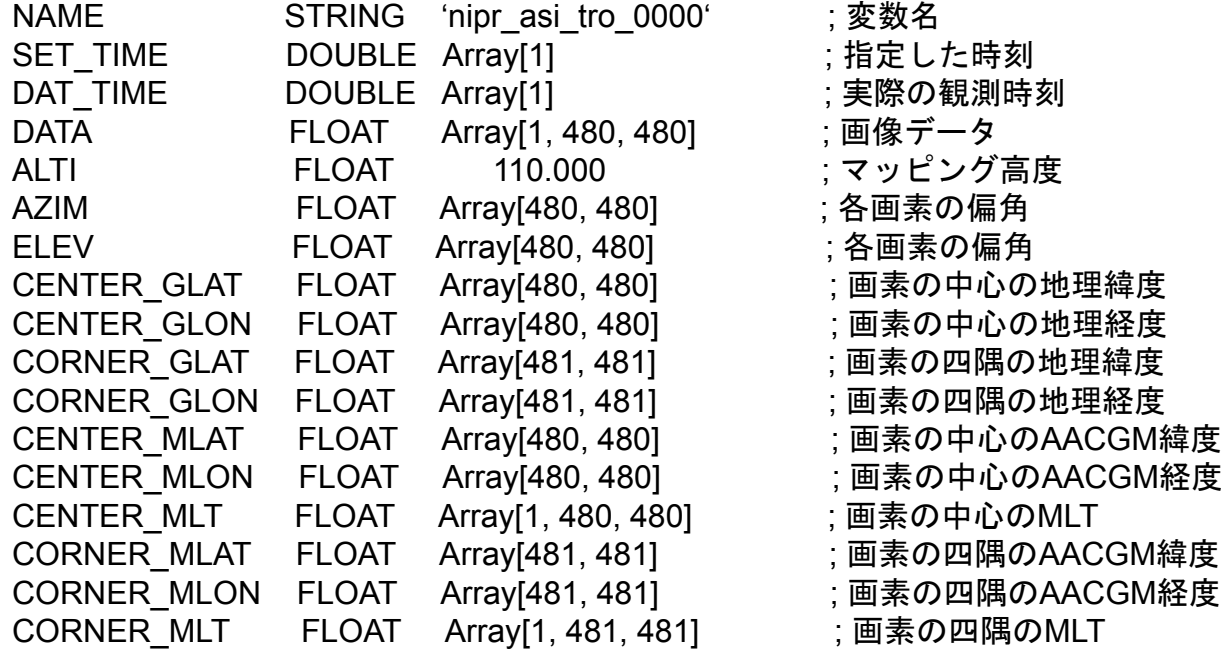

例えば、画像データは、d.dataで参照できる。 注意:この構造体は、まだ流動的です。将来的に変わる可能性が高いです。